# **FACTURAS ELECTRÓNICAS EN LA DIPUTACION FORAL DE BIZKAIA**

# **Punto general de Entrada de Facturas Electrónicas de la DFB**

Desde la página de la DFB [http://www.bizkaia.eus](http://www.bizkaia.et/) se podrá acceder a la factura electrónica.

La pantalla principal muestra las diferentes acciones que se pueden llevar a cabo desde el portal de las personas proveedoras.

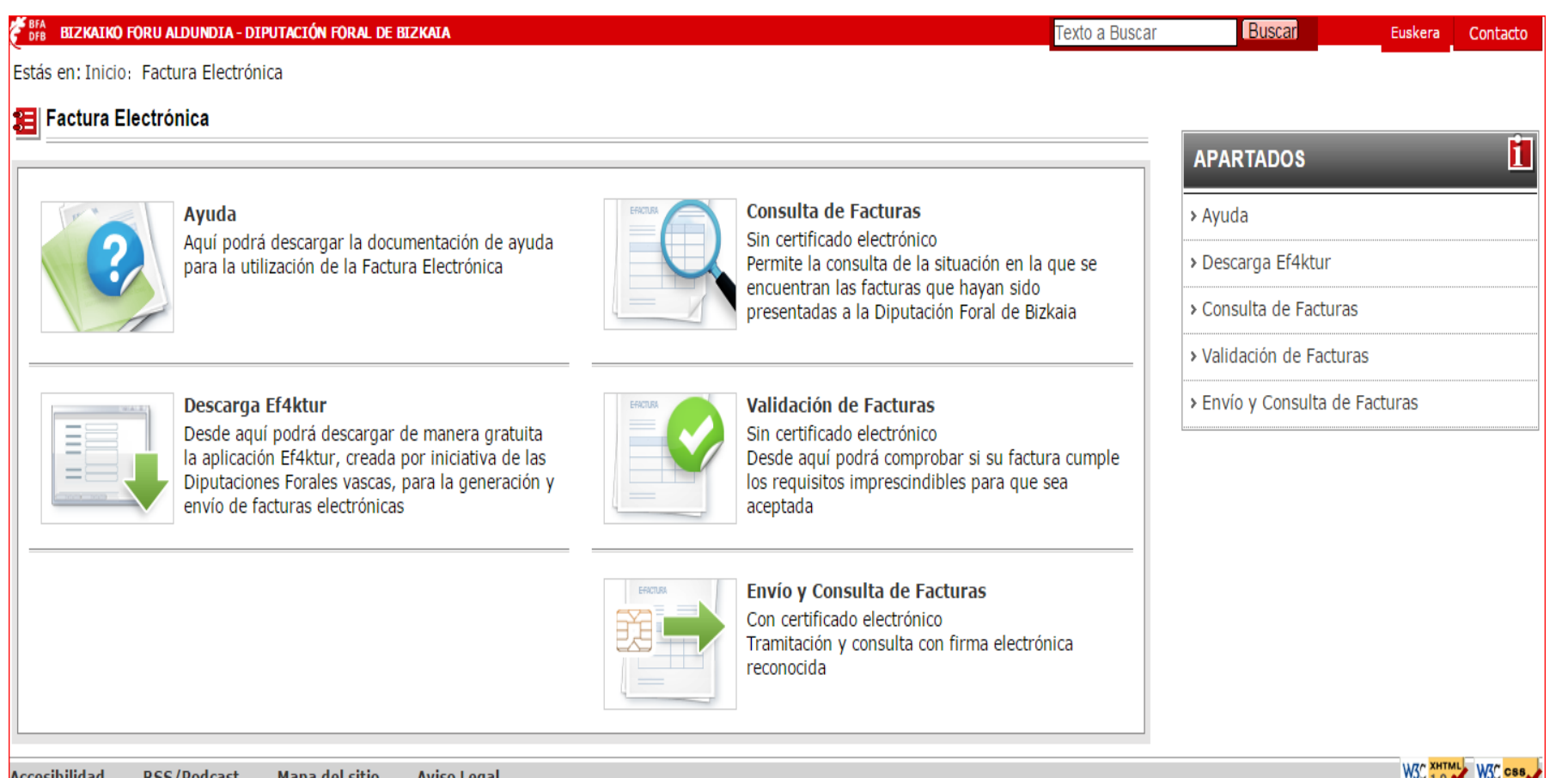

**Accesibilidad RSS/Podcast** Mana del sitio Aviso Legal Factura electronica

**ED EXACTURE** 

# **Factura electrónica obligatoria del Sector Público**

- El sistema permite a las personas proveedoras la remisión de las facturas a aquellos órganos de la Diputación Foral de Bizkaia, de los Organismos Autónomos y de las Juntas Generales, que tienen la posibilidad de recibir facturas electrónicas. El sistema remite la factura electrónica al órgano destinatario.
- El sistema permite a la proveeduría:
	- Validar el XML de la factura
	- Remitir una factura en formato electrónico.
	- Consultar el estado de las facturas presentadas.
	- Descargar la aplicación EF4KATUR de generación de facturas electrónicas en formato facturae.
	- Solicitar la anulación de una factura ya enviada dependiendo de su situación
	- Obtener documentación de ayuda.

# **Formato factura admitido**

El formato de factura electrónica admitido por la plataforma es FACTURAE versión 3.2 y versión 3.2.1, para obtener más información sobre dicho formato consulte la dirección **[www.facturae.es](http://www.facturae.es/)**.

Además de la obligatoriedad del uso de dicho formato, el sistema requiere la obligatoriedad de una serie de campos dentro de la factura para la comunicación de los destinatarios. Algunos de estos campos son obligatorios en todas las facturas, otros son opcionales, pero en el caso de que se desee informar de los mismos debe hacerse mediante el campo que se indica.

Para la correcta remisión de la factura al órgano destinatario final, será obligatorio informar en el documento de factura electrónica (.xml ó .xsig) los datos de oficina contable, órgano gestor, y unidad tramitadora/destinataria (esta información se podrá consultar mediante listas despegables).

## **Validación de facturas**

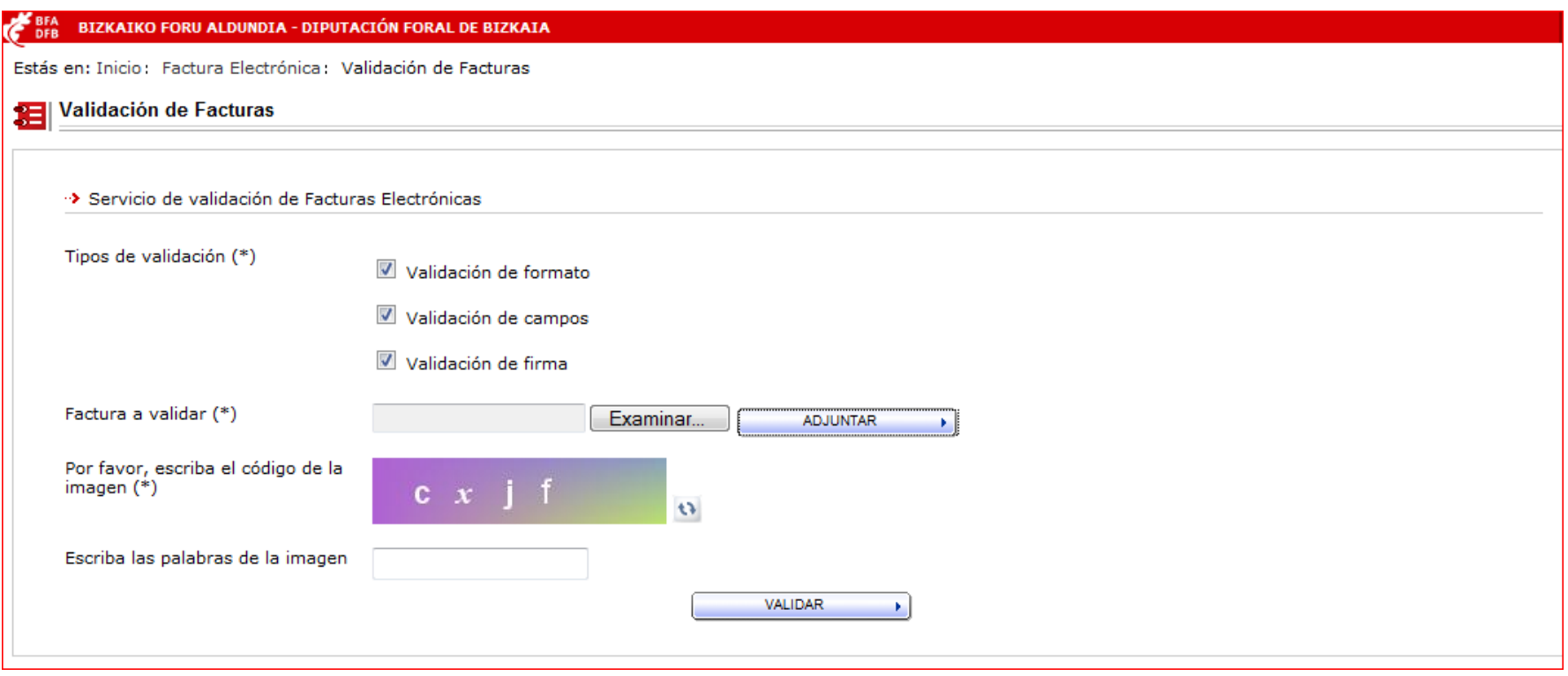

Si se desea validar una factura existente, se debe seleccionar de nuestro directorio, una vez seleccionada, dar al botón ADJUNTAR.

## **Validación de facturas**

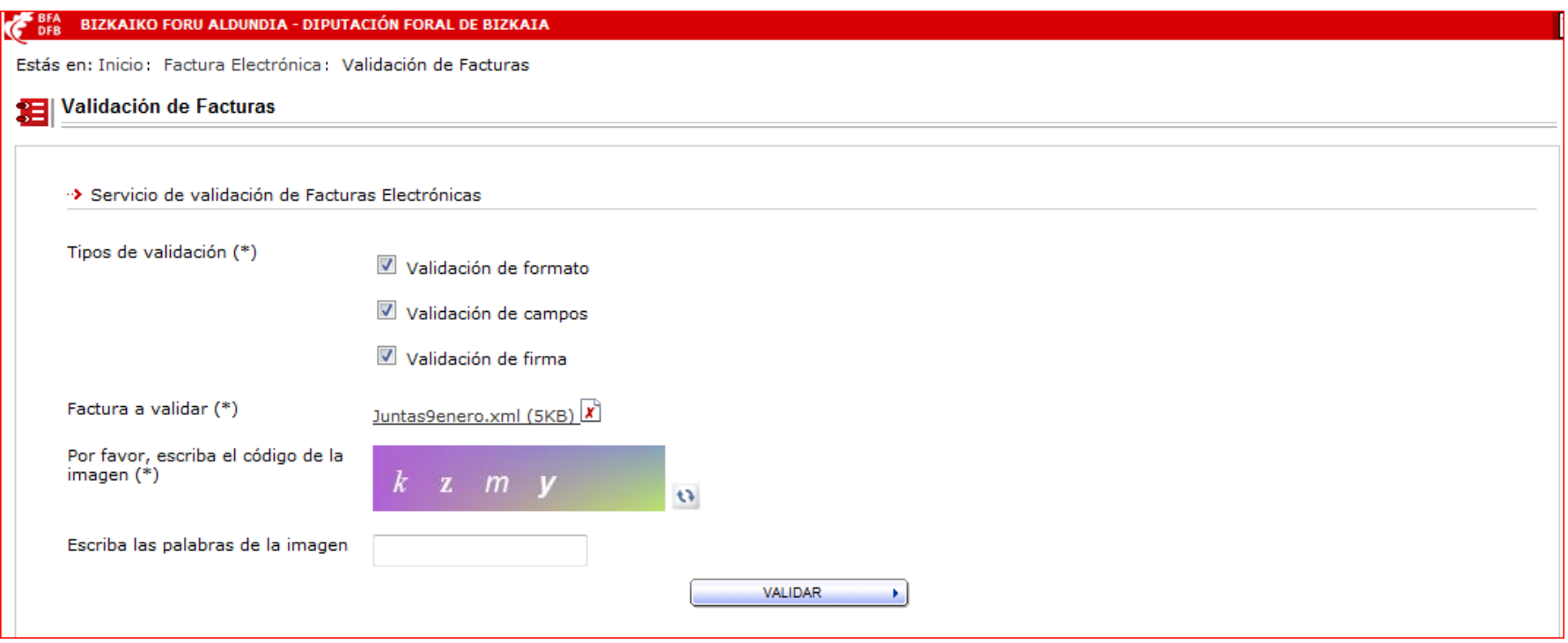

Escribir las palabras de la imagen y pulsar **VALIDAR** 

## **Validación de facturas**

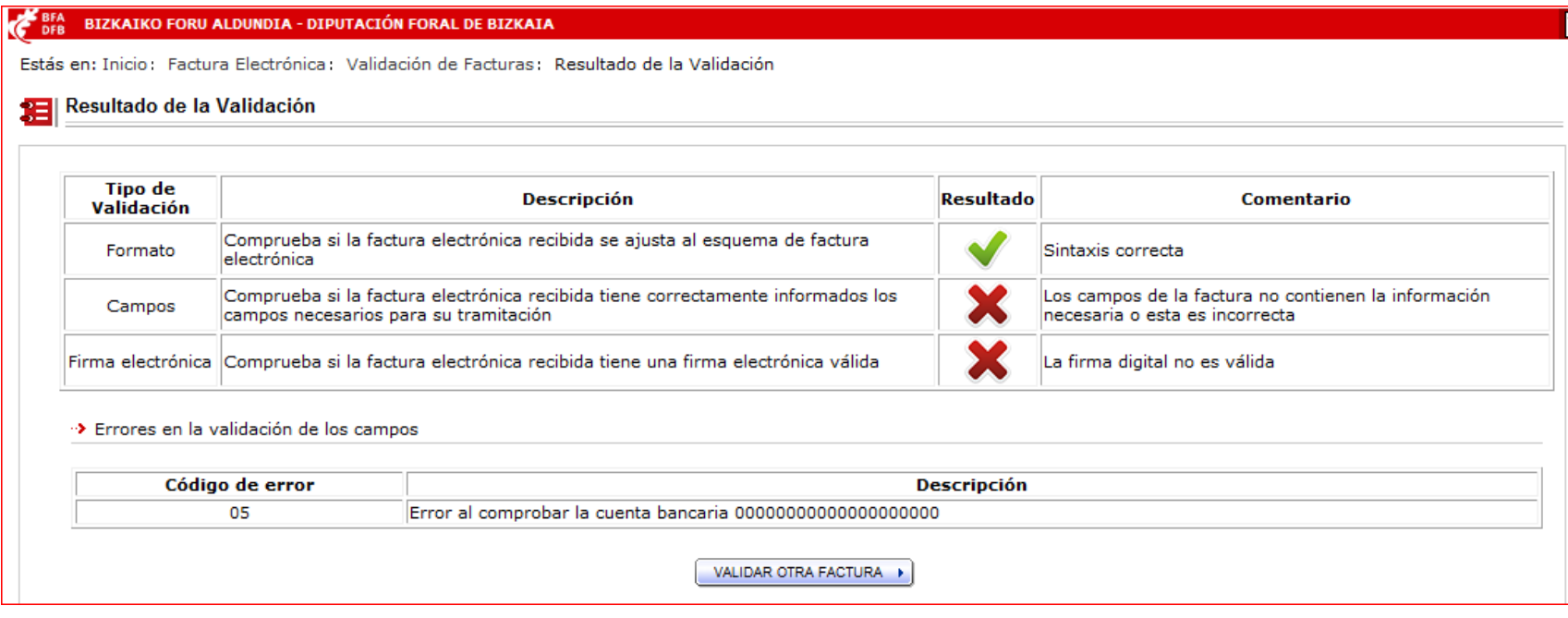

Nos visualizará los errores detectados en la factura.

#### **Para el envío de la factura será necesario disponer de un certificado reconocido**.

La persona proveedora puede presentar las facturas de dos maneras:

- Mediante una interfaz de servicios web, para la cual se requiere un desarrollo informático por parte de la proveeduría para integrar sus sistemas con DFB.
	- La documentación para la integración está disponible en la sección de Ayuda de la aplicación donde encontrará el manual de Servicios para Sistemas automatizados de los proveedores y proveedoras de la factura electrónica, que le facilitará la integración.
- A través de **bizkaia.eus,** cuyo detalle se explica en este manual

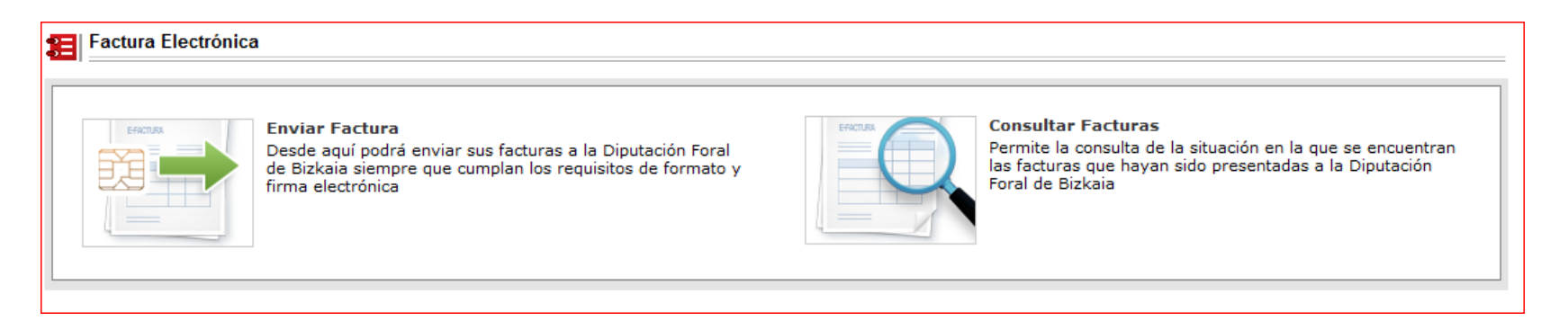

Factura electronica

**ED EXACTURE** 

### **Enviar facturas**

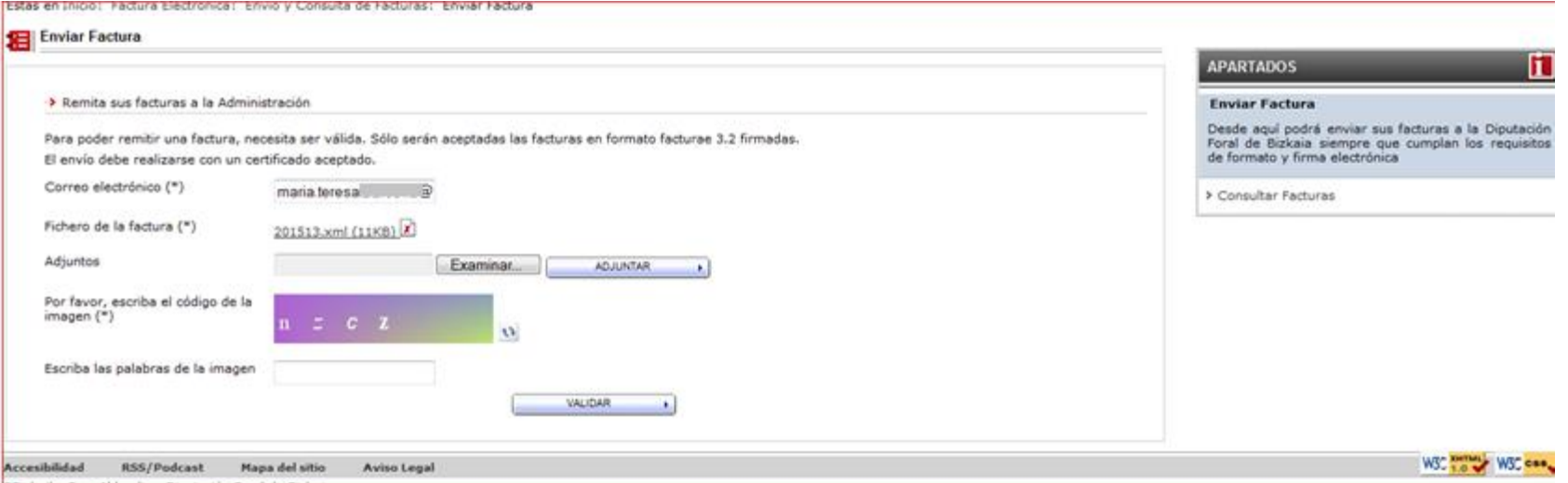

Seleccionar la factura en donde la tengamos guardada con el botón examinar, una vez la tengamos pulsaremos el botón adjuntar.

Si tenemos documentos adjuntos los seleccionaremos de la misma forma.

Una vez introducidos estos datos hay que pulsar el botón validar, lo cual procede a la validación de la factura. El sistema realiza las siguientes validaciones:

- Validación de formato facturae 3.2.
- Validación de firma.
- Validación de la relación oficina contable, órgano gestor y unidad tramitadora se valida que la relación está presente en el sistema.
- La factura debe haber sido firmada con un certificado de algún prestador reconocido.

Si la validación es correcta se muestra un resumen con los datos de la factura que se va a enviar a la persona destinataria.

**Factura** electronica

### **Enviar facturas**

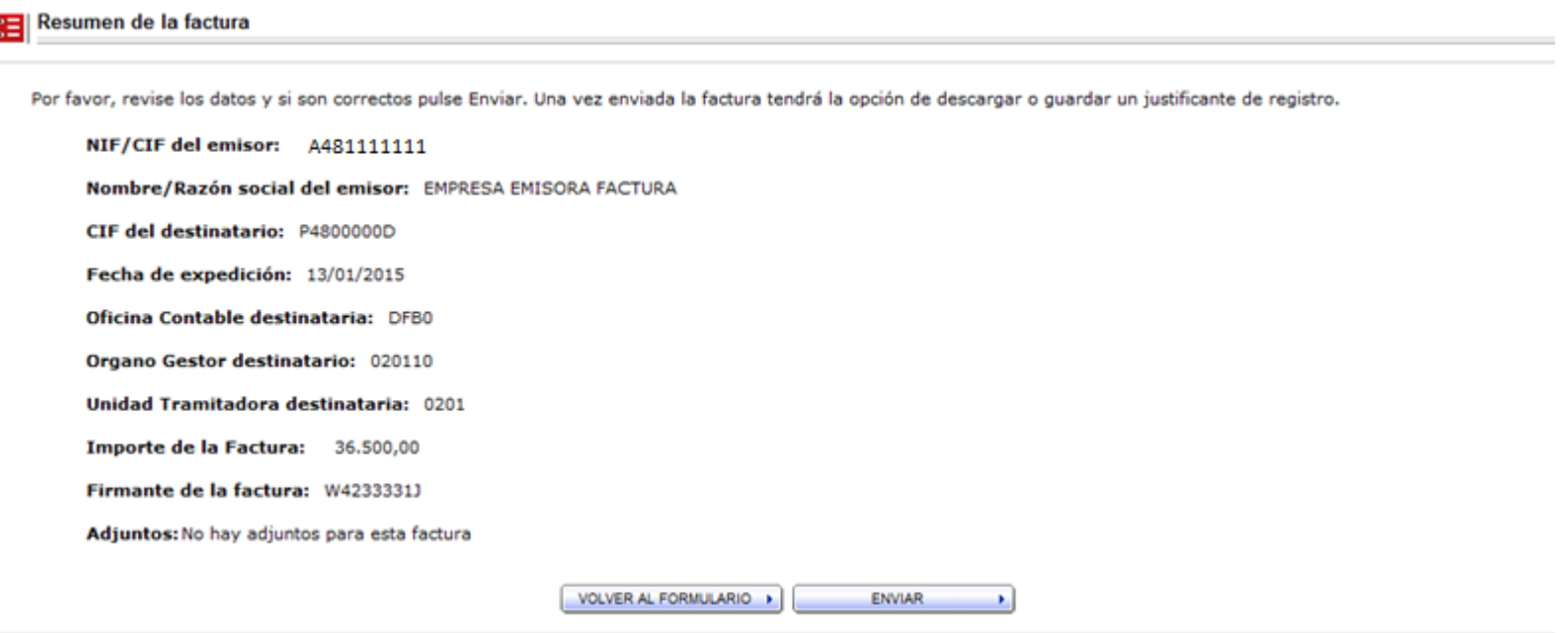

Si todos los datos son correctos solo queda pulsar el botón **enviar**.

La factura presentada en el sistema es registrada en el Registro Electrónico Común (REC), devolviendo la plataforma al proveedor o a la proveedora un **justificante** de envío con el número de registro correspondiente.

Con el comprobante se dan dos opciones: una es remitir una nueva factura, lo cual nos llevará a la pantalla anterior, la otra es la de obtener el justificante en PDF.

Justificante de registro DFB02015 482004220020152015116

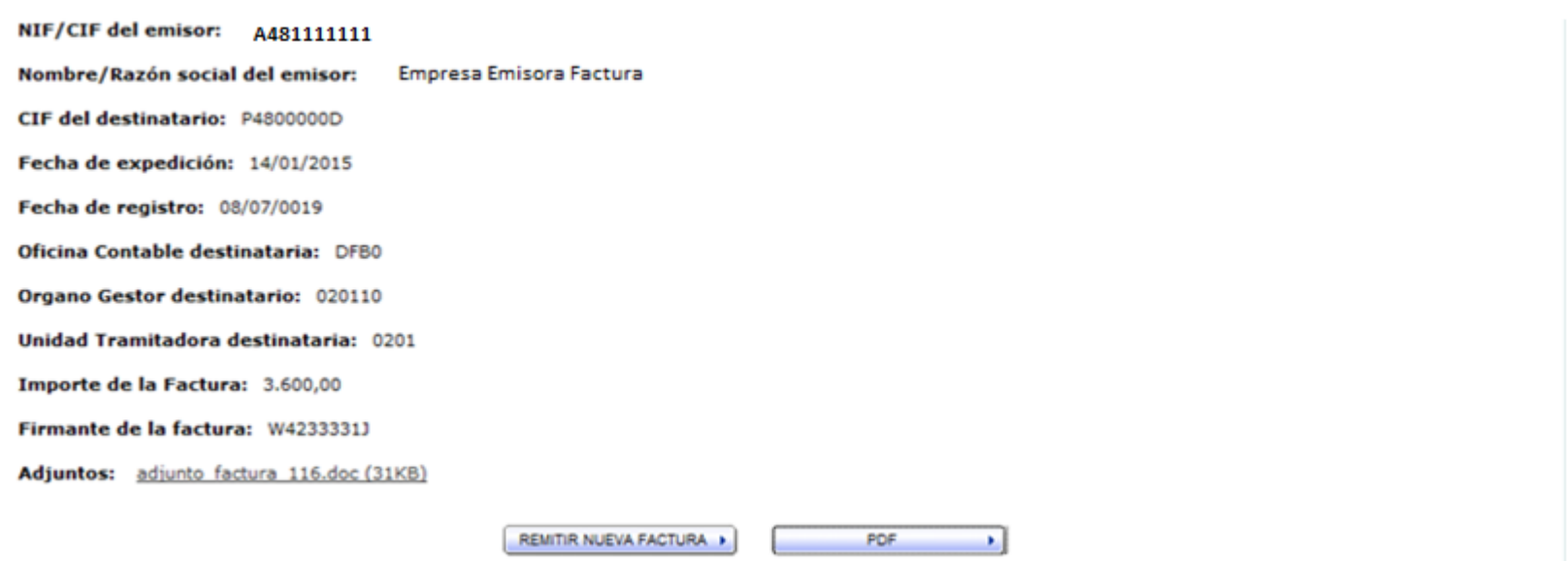

Una vez enviada la factura, se podrá visualizar el PDF del justificante del ingreso o tramitar otra factura.

Factura electronica

**ED FISACTURA** 

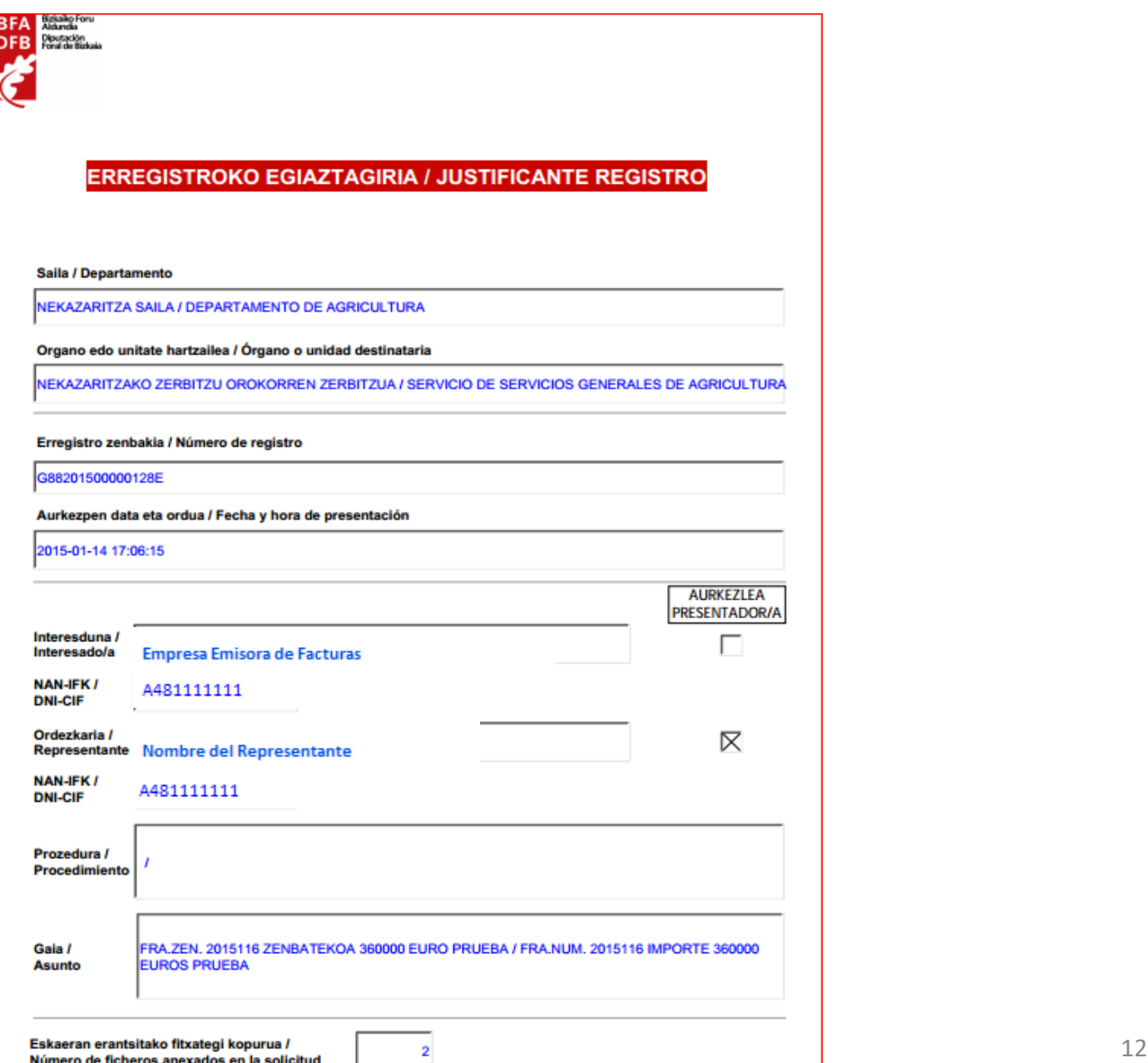

### **Consultar facturas sin certificado**

#### **Consultar facturas sin certificado electrónico**

Si no se dispone de certificado electrónico se puede consultar las facturas conociendo ciertos datos de las mismas. Los datos necesarios para la consulta sin certificado electrónico son los marcados con (\*):

- Tipo Persona
- NIF/CIF.
- Oficina contable
- Ejercicio
- Número de la factura.
- Importe de la factura.
- Además hay que introducir un código de seguridad para realizar la búsqueda.

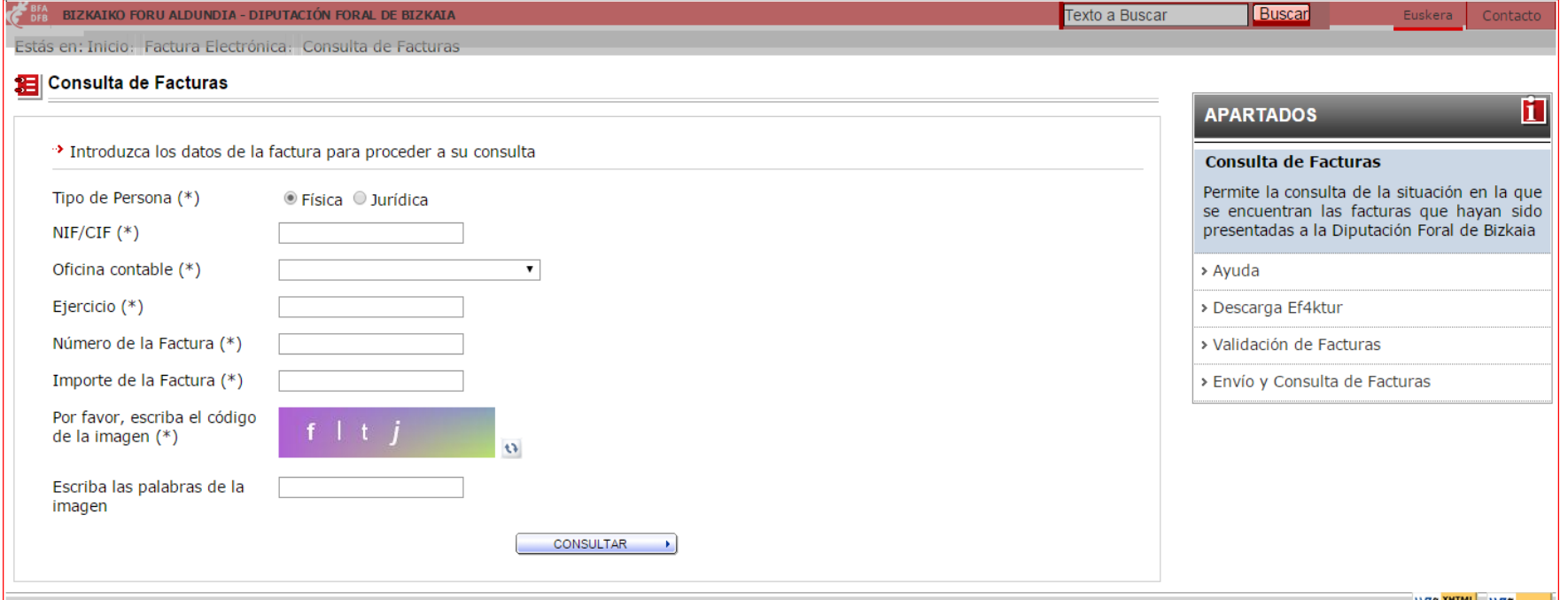

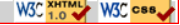

Factura electronica

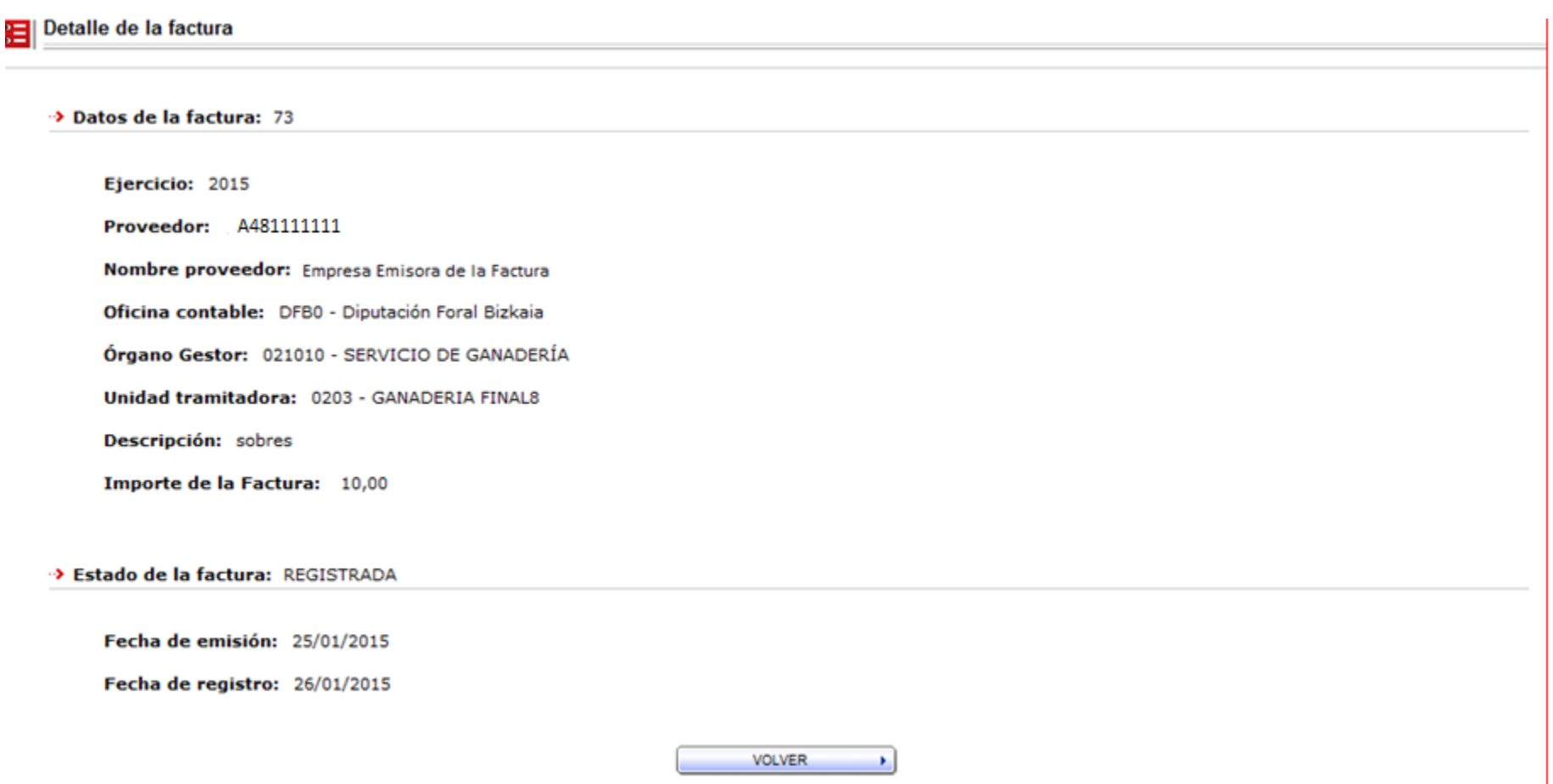

Factura electronica

### **Consultar facturas con certificado**

En el portal entraremos con apartado de Envío y Consulta con certificado electrónico

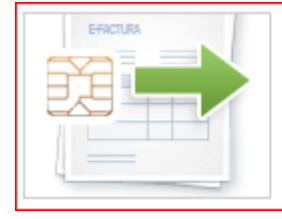

Envío y Consulta de Facturas Con certificado electrónico Tramitación y consulta con firma electrónica reconocida

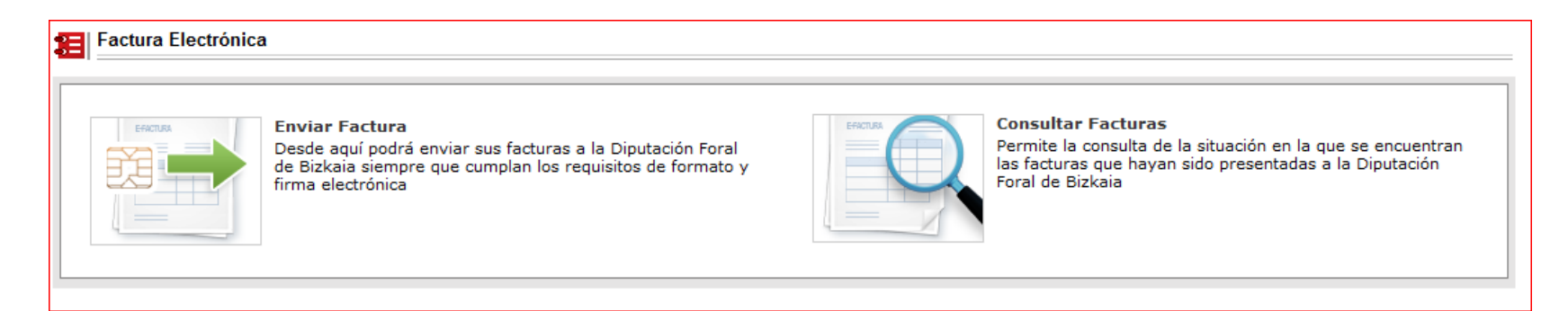

Factura electronica

**ED E-FACTURA** 

Seleccionaremos los campos con los cuales deseamos hacer la selección y se visualizará la relación de facturas que la cumplan.

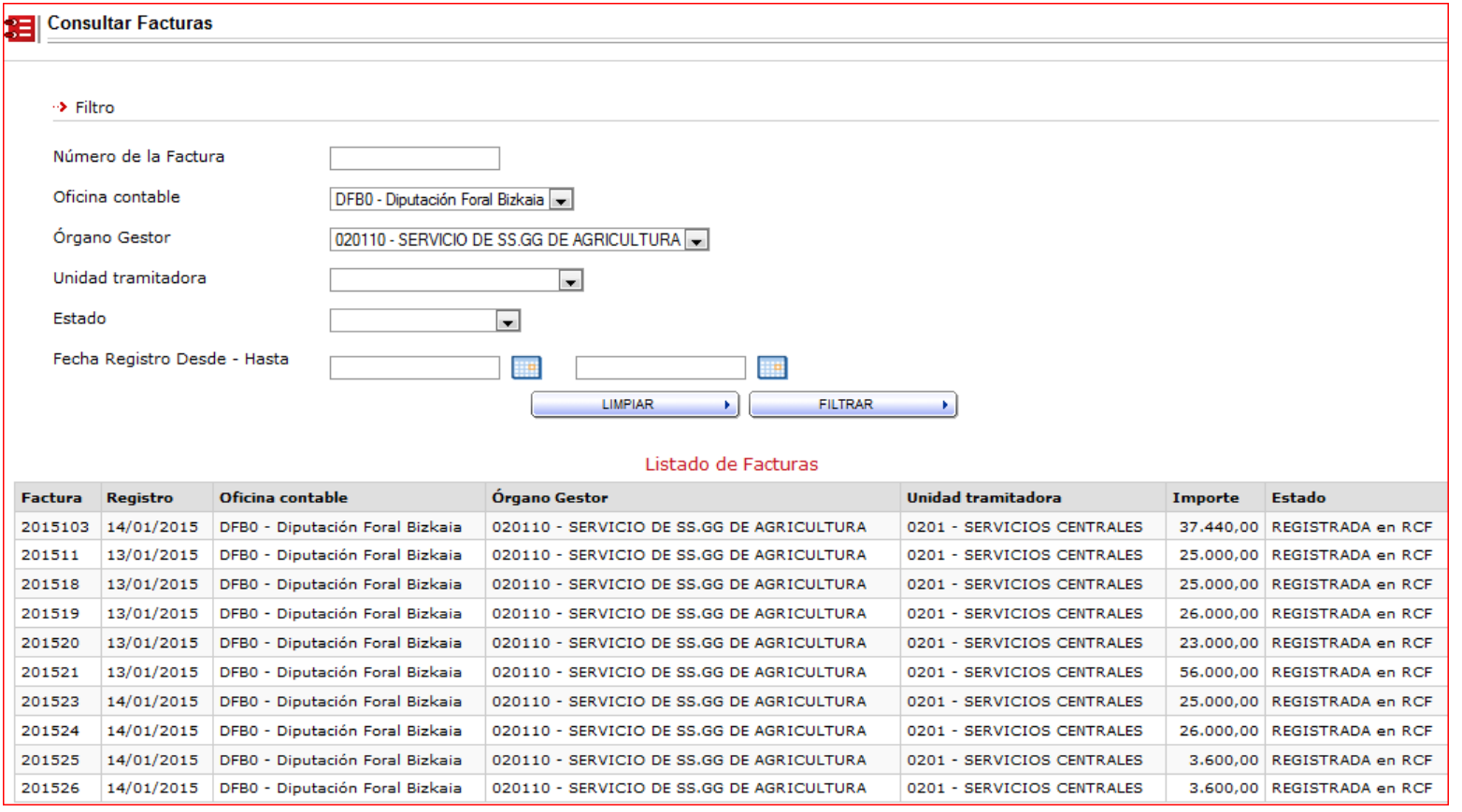

Factura electronica

## **Aplicación gratuita de generación de facturas electrónicas**

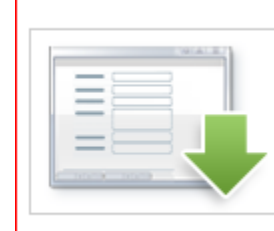

Descarga Ef4ktur Desde aquí podrá descargar de manera gratuita la aplicación Ef4ktur, creada por iniciativa de las Diputaciones Forales vascas, para la generación y envío de facturas electrónicas

¿Qué es Ef4ktur?

ef4ktur es una iniciativa de las Diputaciones Forales Vascas para dotar gratuitamente a sus emisores de facturas de una solución de factura electrónica que de forma sencilla y práctica permite a las empresas trabajar entre sí y con las administraciones vascas.

El [software de ef4ktur](https://www.ef4ktur.com/index.php?option=com_content&task=view&id=199&Itemid=315) ofrece alta autonomía de gestión en las operaciones telemáticas con las máximas garantías de seguridad y, adicionalmente, la posibilidad de adaptación a las necesidades funcionales del cliente.

Ef4ktur es compatible con Windows, Linux y Mac, para que sea cual sea el entorno de trabajo se pueda beneficiar de ef4ktur.

Ef4ktur es una aplicación de software libre con Licencia Pública de la Unión Europea V.1.1 (EUPL).